SÉRIE 1

# ICA

 $\blacksquare$ 

PROFIL B

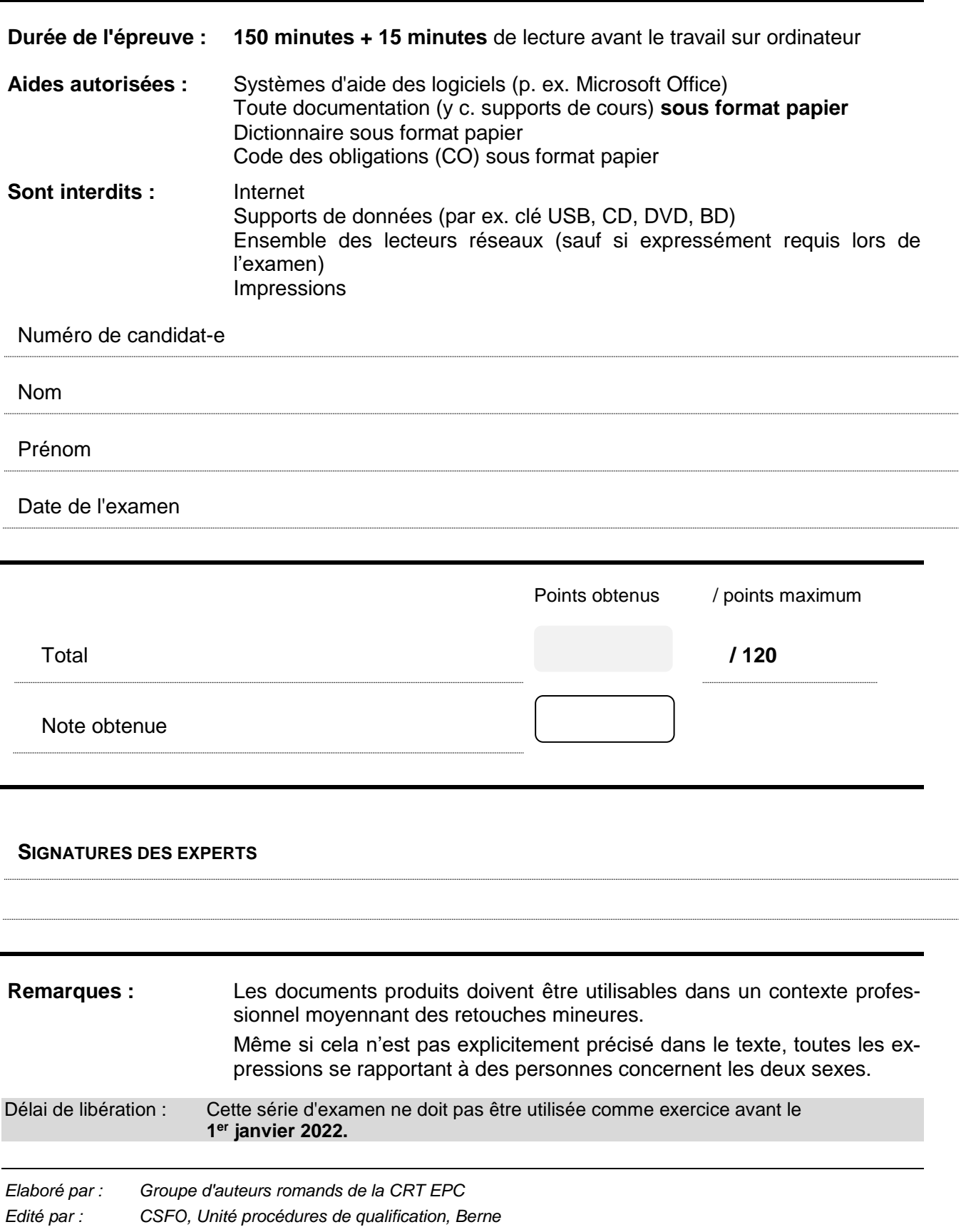

### TABLE DES MATIÈRES

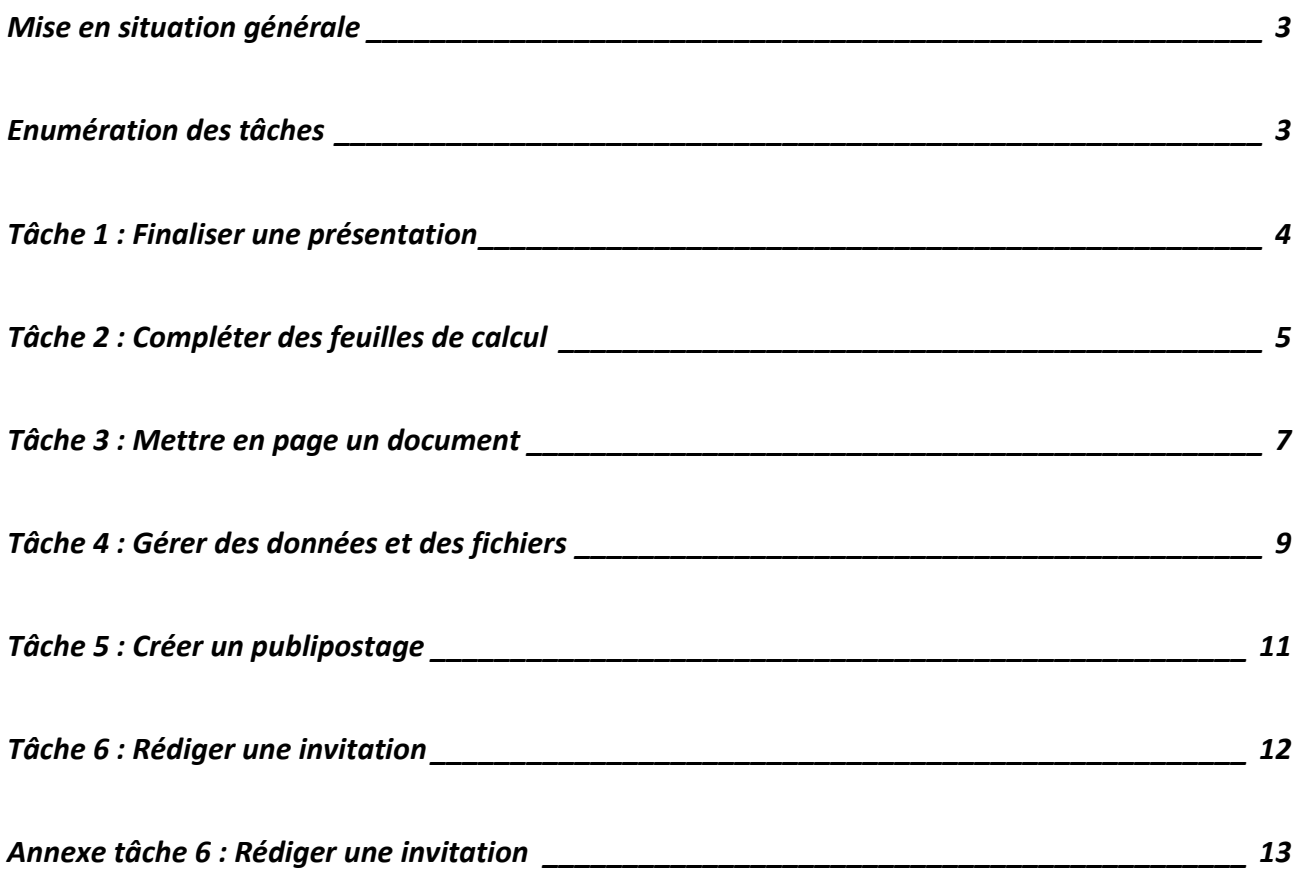

Restitution de l'examen : Selon instructions données dans chaque partie de l'examen.

Sauvegarde : Chaque candidat est personnellement responsable de la sauvegarde régulière et correcte des dossiers et des fichiers à restituer.

### <span id="page-2-0"></span>**MISE EN SITUATION GÉNÉRALE**

#### **Situation générale : votre place de travail**

### **IMMO-BILL SA**

Rue du Marché 15 2000 Neuchâtel

info@immobill.ch www.immobill.ch T 032 753 00 00

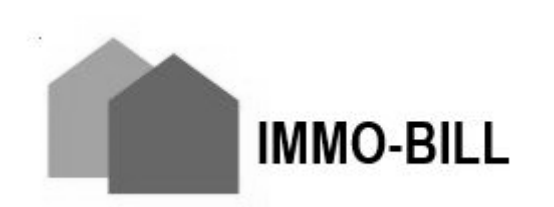

Vous travaillez pour l'agence immobilière Immo-Bill spécialisée dans la location de biens immobiliers. L'entreprise loue des appartements et des locaux commerciaux dans différentes villes de la région.

L'agence est très impliquée dans les économies d'énergie, c'est pourquoi elle publie régulièrement des documents et organise des conférences à l'attention de ses locataires.

### <span id="page-2-1"></span>**ENUMÉRATION DES TÂCHES**

En tant qu'employé de commerce, vous travaillez au secrétariat de l'agence. Dans l'exercice de cette fonction, vous devez accomplir différentes tâches :

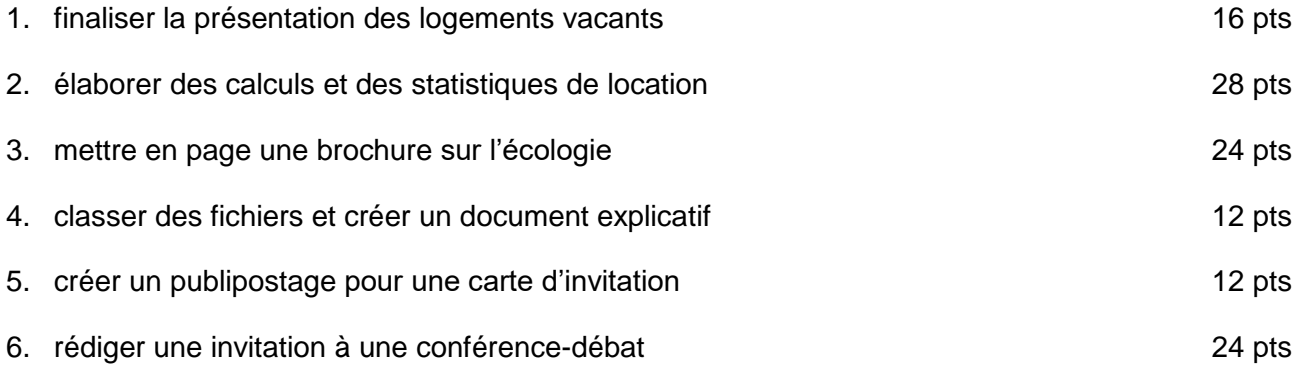

Les fichiers doivent être nommés selon les indications figurant à la fin de chaque tâche (4 pts).

### <span id="page-3-0"></span>**TÂCHE 1 : FINALISER UNE PRÉSENTATION**

**Fichier présentation à disposition :** logements

**Dossier à disposition :** The settle presentation is a ressources presentation in the settle property of the settle

A la réception de l'agence, une présentation informe les visiteurs des logements actuellement disponibles et propose quelques gestes écologiques pour protéger notre environnement. La présentation est déjà partiellement réalisée. Vous devez l'adapter et la compléter.

### **Travail à réaliser**

Vous modifiez le masque des diapositives de la manière suivante :

- le logo de l'entreprise est inséré en haut à droite ;
- ce logo apparaît sur toutes les diapositives sauf celle de titre.

Vous adaptez le diaporama comme suit :

• la date apparaît sur toutes les diapositives sauf celle de titre ;

Vous ajoutez trois nouvelles diapositives, à la suite des diapositives existantes :

- deux diapositives contiennent des informations sur les deux logements à louer :
	- leur présentation est identique ;
	- le type de diapositive doit permettre d'ajouter deux contenus (image et texte) ;
	- les informations à inclure se trouvent dans le document « appartements a louer » ;
		- l'adresse figure comme titre ;
		- la photo est insérée en dessous du titre, à gauche ;
		- les spécificités et le montant du loyer mensuel sont listés à droite de la photo ;
- la troisième et dernière diapositive porte le titre « Rafraîchir correctement en été » et présente des informations à extraire du document « gestes ecologiques » ; ces informations apparaissent avec des animations ;

Enfin, vous configurez le diaporama de la manière suivante :

- la présentation tourne en boucle sur une borne informatique ;
- les diapositives apparaissent avec une transition, identique l'ensemble du diaporama ;
- la durée d'affichage de chaque diapositive est de 10 secondes.

Pour pouvoir distribuer la présentation aux visiteurs, vous enregistrez également le diaporama au format pdf.

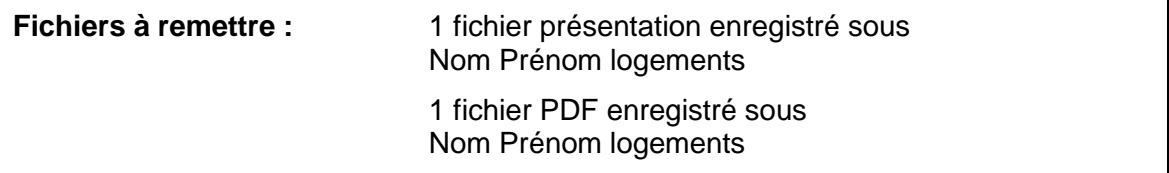

### <span id="page-4-0"></span>**TÂCHE 2 : COMPLÉTER DES FEUILLES DE CALCUL**

#### **Fichier tableur à disposition :** immeubles

L'agence immobilière Immo-Bill effectue diverses statistiques en lien avec la location de ses appartements dans différentes villes. Vous devez effectuer les calculs pour analyser le décompte de charges, les statistiques sur les locataires et la facturation.

#### **Travail à réaliser dans la feuille « Immeubles »**

Cette feuille contient la liste des immeubles sous gestion.

Certaines constantes figurent déjà dans la feuille. Ajoutez celles qui sont utiles à la résolution de vos calculs.

Vous déterminez ou calculez les éléments suivants :

- **Remise** : elle est calculée sur le loyer mensuel brut en fonction de la localité et du nombre d'étages ; le taux est de 2.5 % pour les immeubles de plus de 5 étages ou ceux situés à St-Blaise et de 1.5 % pour les autres ;
- **Loyer mensuel net** : il est calculé à 5 cts en tenant compte de la remise ;
- **Pourcentage du loyer mensuel net** : il est calculé sur les loyers mensuels nets, pour chaque immeuble en rapport avec le total de tous les loyers mensuels nets ;
- **Rang des loyers mensuels nets** : il est calculé pour chaque loyer en fonction de tous les autres loyers mensuels nets ; les loyers les plus élevés obtiennent les rangs les plus élevés ;
	- une fois calculés, les rangs sont classés par ordre croissant ;
- **Surfaces par étage** : les 5 surfaces les plus grandes doivent être automatiquement mises en évidence.

A des fins statistiques vous calculez encore les points suivants :

- le montant total des frais de chauffage des immeubles de Neuchâtel ;
- le nombre des immeubles de plus de 5 étages ;
- le loyer mensuel brut le moins élevé.

#### **Travail à réaliser dans la feuille « Locaux »**

Cette feuille contient la liste des différents types d'appartements mis en location par la société Immo-Bill.

Les en-têtes de colonnes doivent toujours être visibles même en cas de défilement vers le bas.

Vous déterminez ou calculez à l'aide des informations contenues dans cette feuille les éléments suivants :

- **Année en cours** : elle est affichée automatiquement ;
- **Ancienneté** : elle est calculée automatiquement avec les informations à disposition dans cette feuille de calcul (suivant la méthode de calcul utilisée, le résultat peut varier de 1 an) ;
- **Mention** : l'agence immobilière souhaite réviser les appartements en location les plus anciens. La mention « à réviser » est affichée automatiquement pour tous les appartements occupés depuis plus de 25 ans ; aucune mention n'est affichée pour les autres.

### **Travail à réaliser dans la feuille « Appartements »**

Cette feuille contient la liste des appartements en location.

Afin de faciliter le travail du service marketing, vous triez et filtrez cette feuille en tenant compte des éléments suivants :

- les appartements sont classés par ordre alphabétique des types d'appartement puis par ordre des dates d'occupation de la plus récente à la plus ancienne ;
- seuls les appartements qui sont occupés et dont les loyers sont compris entre CHF 800.– et CHF 1'500.– sont affichés.

### **Travail à réaliser dans la feuille « Bulletin »**

A partir des informations fournies dans la feuille « Locataires », vous déterminez ou calculez les points suivants :

- **Nom** : le nom du locataire est affiché automatiquement en fonction du numéro de locataire ;
- **Total des heures de nettoyage** : il représente la totalité des heures de nettoyage effectuées pour les locataires ;
- **Coût des heures de nettoyage** : il est calculé pour toutes les heures de nettoyage effectuées au tarif horaire fixe indiqué dans la feuille ; il est arrondi à l'entier supérieur et est affiché au format comptabilité CHF sans décimale.

Vous préparez cette feuille pour l'impression avec une orientation paysage.

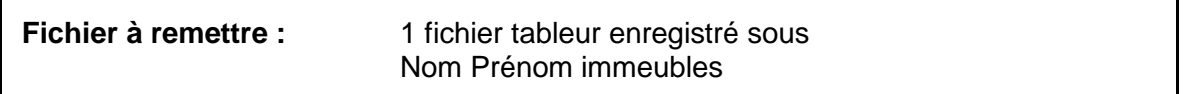

### <span id="page-6-0"></span>**TÂCHE 3 : METTRE EN PAGE UN DOCUMENT**

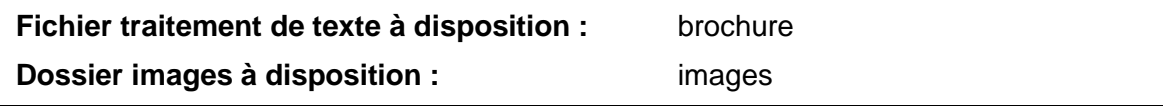

L'agence souhaite distribuer à tous ses locataires une brochure qui rappelle les conseils à adopter pour un comportement plus respectueux de l'environnement.

Vous êtes chargé de terminer cette brochure intitulée « Eco-conseils pour préserver l'environnement » qui, une fois terminée, sera disponible sur papier et en ligne.

#### **Indications techniques**

Une partie du travail de mise en page de la brochure, qui comprendra en tout 5 pages, est déjà réalisée dans le document de base.

#### **Travail à réaliser**

Vous terminez cette brochure en tenant compte des points suivants :

- les styles pour les titres sont hiérarchisés par niveau ;
- les pages intitulées « Chauffer futé » et « Actionner l'interrupteur » correspondent au modèle suivant :

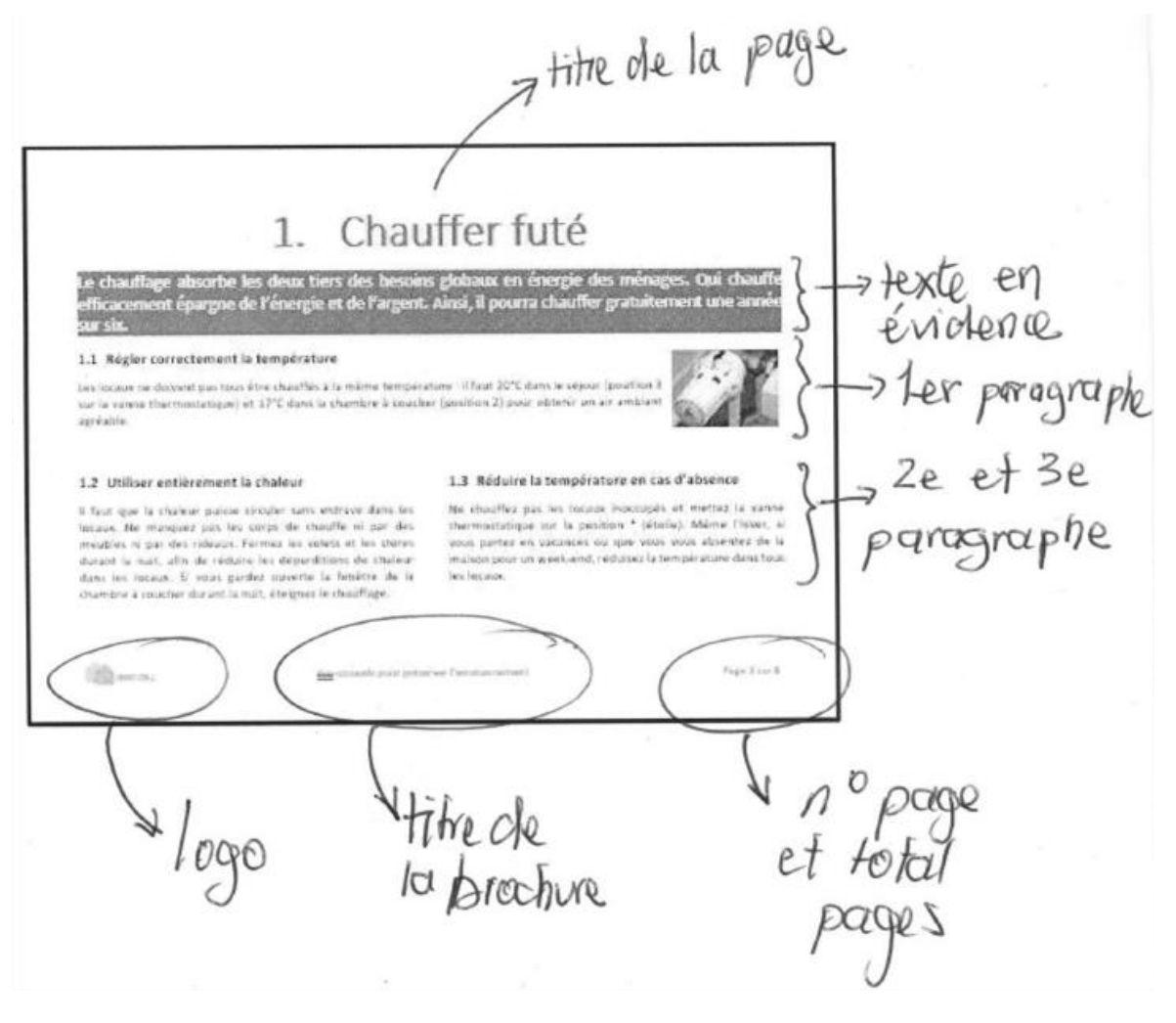

- le texte en évidence est le texte introductif de la page :
	- il fait l'objet d'un nouveau style nommé « Eco-cadre » ;
	- ce nouveau style contient une trame de fond et une police de caractères en accord avec les couleurs de la brochure ;
- le 1<sup>er</sup> paragraphe est illustré par l'image adéquate alors que les 2<sup>e</sup> et 3<sup>e</sup> paragraphes sont disposés en colonnes ;
- la dernière page est présentée au format portrait avec les éléments suivants :
	- elle est munie d'un titre adéquat mais qui n'apparaîtra pas dans le sommaire ;
	- elle contient un tableau aux couleurs de la brochure, listant les locataires des immeubles concernés par la distribution de la brochure ; le tableau se présente ainsi :

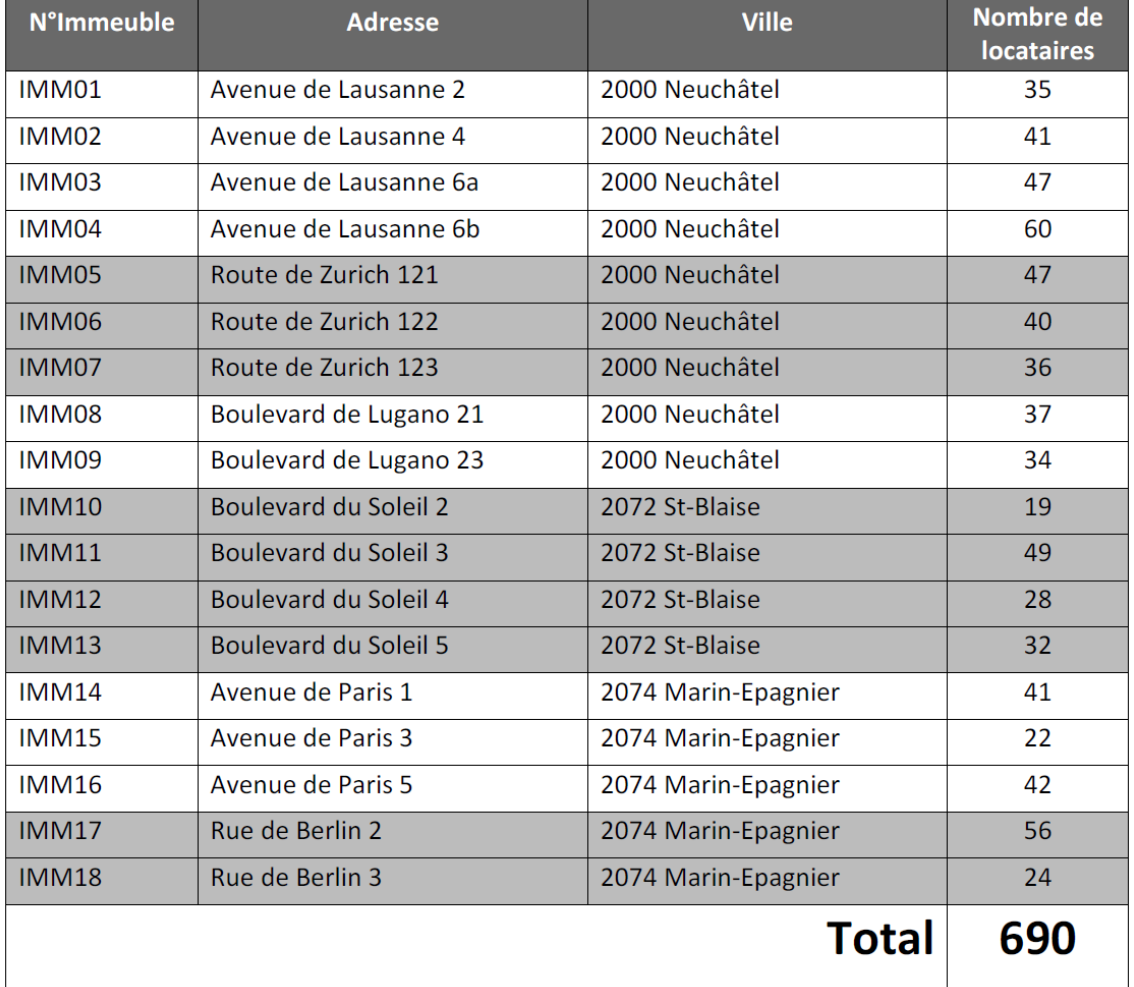

- le pied de page comporte le logo de l'agence, le titre de la page de garde ainsi qu'une numérotation de page du type x sur y ; aucun pied de page ne figure sur la page de garde ;
- un **sommaire** généré automatiquement est inséré et disposé sur toute la deuxième page.

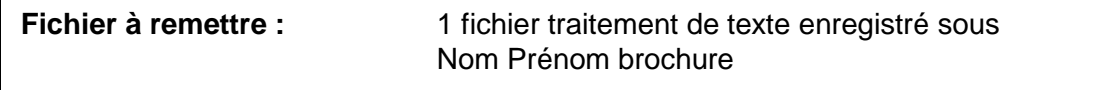

### <span id="page-8-0"></span>**TÂCHE 4 : GÉRER DES DONNÉES ET DES FICHIERS**

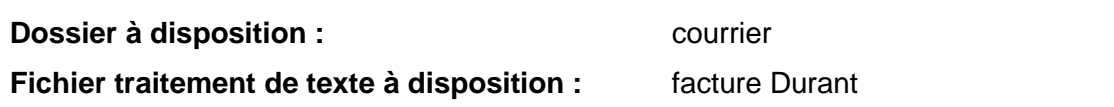

Les courriers envoyés de janvier à avril n'ont pas été triés correctement. Votre tâche consiste à créer une arborescence, trier les fichiers et réaliser des captures d'écran pour documenter la gestion des fichiers.

### **Travail à réaliser**

Le dossier « courrier » contient l'ensemble des lettres et factures envoyées de janvier à avril. Il contient deux types de fichiers :

- les lettres, enregistrées au format traitement de texte ;
- les factures, enregistrées au format tableur.

Dans le dossier « courrier », vous créez les dossiers « lettres » et « factures ». Chaque dossier devra contenir les sous-dossiers nécessaires pour trier les fichiers par mois, de 01 janvier à 04 avril.

Vous déplacez les fichiers dans la nouvelle structure.

Vous devez préparer une image pour présenter l'arborescence :

- vous effectuez une capture d'écran de l'arborescence complète (tous les sous-dossiers sont visibles) ;
- vous enregistrez le résultat **en tant qu'image** sous le nom « Nom Prénom arborescence image ».

Vous devez également préparer une image pour indiquer où se trouve la facture envoyée en janvier à Jean Durant :

- vous effectuez une capture d'écran du dossier où se trouve le fichier (tous les fichiers sont visibles) ;
- vous ajoutez une flèche ainsi que le texte « Facture à vérifier » pour indiquer où se trouve le fichier ;
- vous enregistrez le résultat **en tant qu'image** sous le nom « Nom Prénom facture image ».

Vous devez ensuite insérer les deux images dans le fichier « facture Durant » :

- le document tient sur une page ;
- les images sont en nuances de gris ;
- sur l'arborescence, le texte « n'enregistrer que les documents 2019 dans ces dossiers » est ajouté.

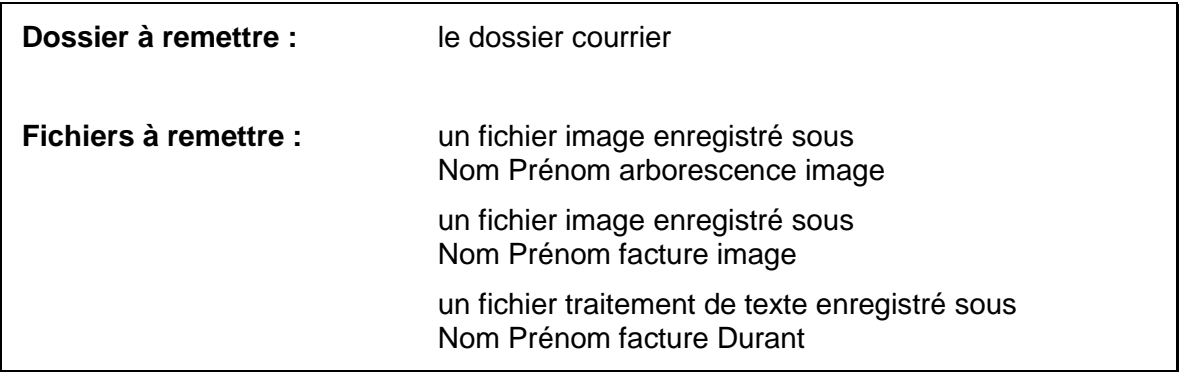

### <span id="page-10-0"></span>**TÂCHE 5 : CRÉER UN PUBLIPOSTAGE**

**Fichier image à disposition :** timbre

**Fichier de texte à disposition :** brouillon texte carte **Fichier tableur à disposition :** locataires

Les économies d'énergie constituent une préoccupation importante pour l'agence. C'est pourquoi une conférence-débat sera organisée le 24 juin prochain dans les locaux de l'agence pour présenter le projet de revalorisation d'un groupe d'immeubles en label MINERGIE.

#### **Travail à réaliser**

Le recto de la carte est déjà pré-imprimé.

Vous créez un nouveau document au format A5, pour le verso de la carte, selon le schéma cidessous :

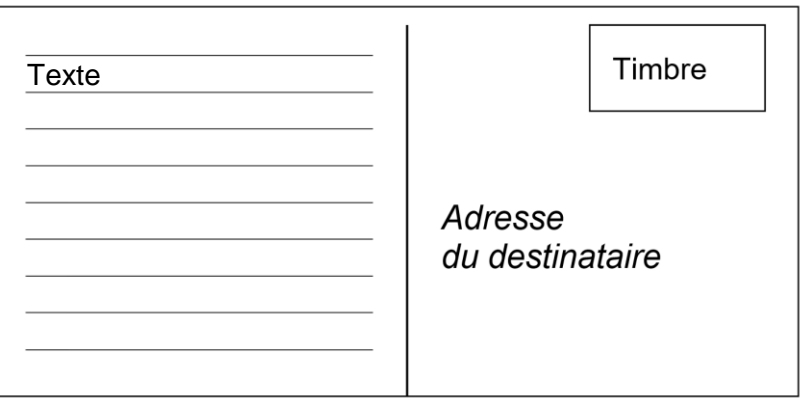

La partie texte est reprise depuis le fichier « brouillon texte carte ».

Pour le publipostage, vous tenez compte des caractéristiques suivantes :

- la carte est adressée à tous les locataires de « Marin-Epagnier » ;
- l'adressage complet fait l'objet de champs de fusion ;
- dans la partie texte, le mot « invité » ou « invitée » est accordé en fonction du genre de la personne.

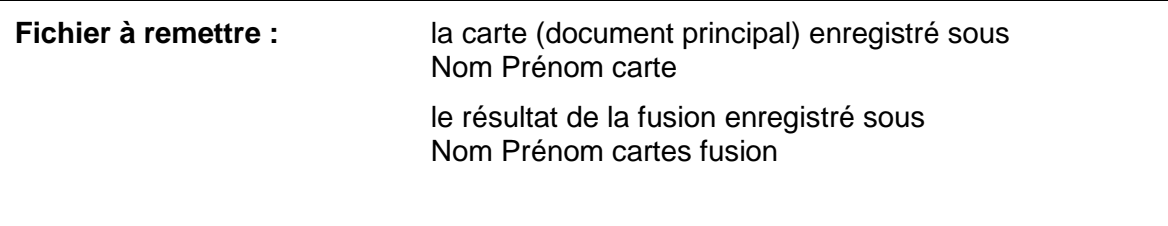

### <span id="page-11-0"></span>**TÂCHE 6 : RÉDIGER UNE INVITATION**

**Fichier traitement de texte à disposition :** base lettre

**Fichier PDF à disposition :** confirmation Pr Climat

(reproduit également en annexe)

#### **Consignes techniques**

Vous utilisez les documents mis à votre disposition.

Vous respectez les règles de mise en page commerciale.

Vous indiquez votre prénom et votre nom dans le pied-de-page, à gauche.

**Destinataires :** lettre circulaire adressée aux locataires des immeubles.

#### **Mise en situation détaillée**

Afin de sensibiliser vos locataires à l'écologie, vous avez sollicité un professeur de l'Université de la Sorbonne à Paris de venir parler des différentes pratiques à mettre en œuvre pour participer activement à ce mouvement. Vous organisez une soirée conférence-débat autour de cette thématique.

La soirée débutera par un accueil à 18 heures puis le professeur Georges Climat animera la conférence à 18 h 30. A 19 h 30 débutera le débat puis un apéritif clôturera la manifestation dès 20 h 30.

#### **Travail à réaliser**

A la demande de Greta Humbert, responsable communication, vous êtes chargé de préparer ce jour cette invitation. Mme Humbert signera la lettre.

Votre lettre expose les quatre parties du programme de la soirée. De plus, elle comprend un paragraphe qui propose aux locataires de profiter de la présence du professeur durant le débat pour échanger avec lui sur les gestes eco-responsables liés à l'habitat. Vous citez deux exemples.

Enfin, vous spécifiez encore toutes les modalités pratiques nécessaires aux inscriptions.

Le document « confirmation Pr Climat » contient des informations utiles à la rédaction de la lettre.

**Fichier à remettre :** 1 fichier traitement de texte enregistré sous Nom Prénom invitation

## <span id="page-12-0"></span>**ANNEXE TÂCHE 6 : RÉDIGER UNE INVITATION**

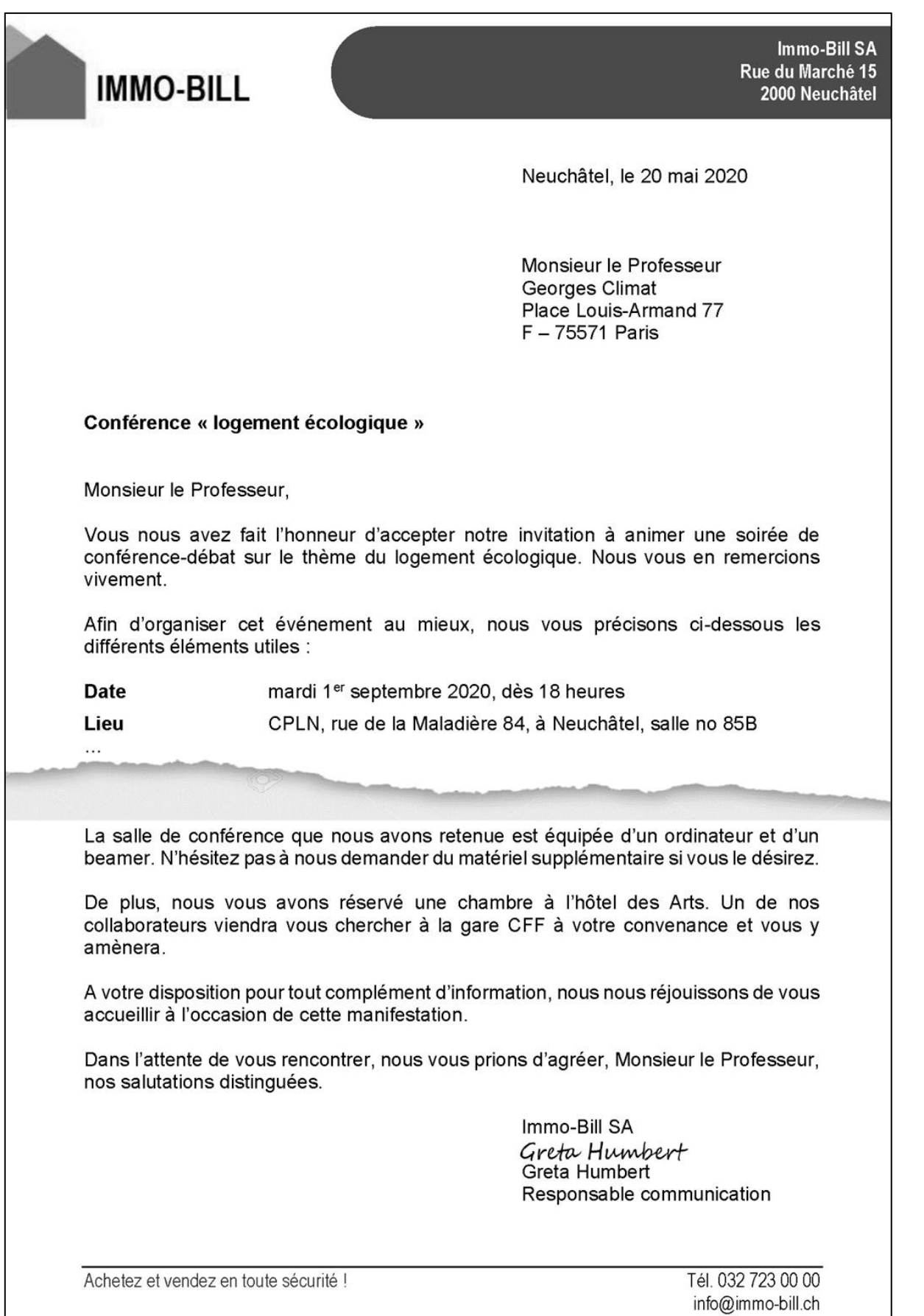